## Surevision Audio Setup

## Please make sure your firmware is on the latest version before proceeding.

You can update your firmware by following the instructions on this page.

[How to Upgrade Your Firmware \(Surevision\)](https://www.cctvsecuritypros.com/content/Support/PDF/Firmware%20Updates%20for%20Surevision%20NVR.pdf)

To Enable Audio on your Surevision System you will need to go to **Menu > Camera > Audio** then make sure Audio Input is Selected for the camera and hit Apply.

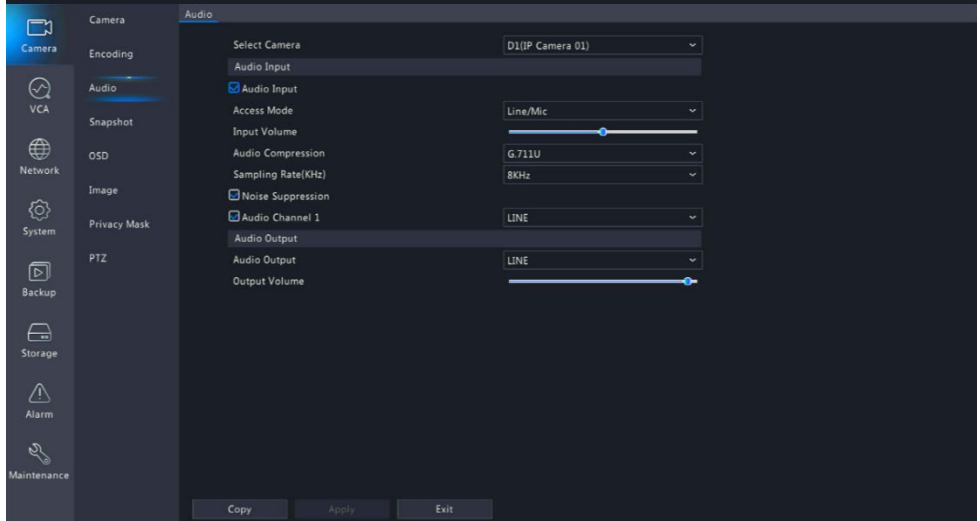

Once enabled if looking to record the audio for playback purposes you will need to go **to Storage > Recording > Schedule** and enable the Audio Storage Option. This will allow the camera you selected to record audio to the Disk.

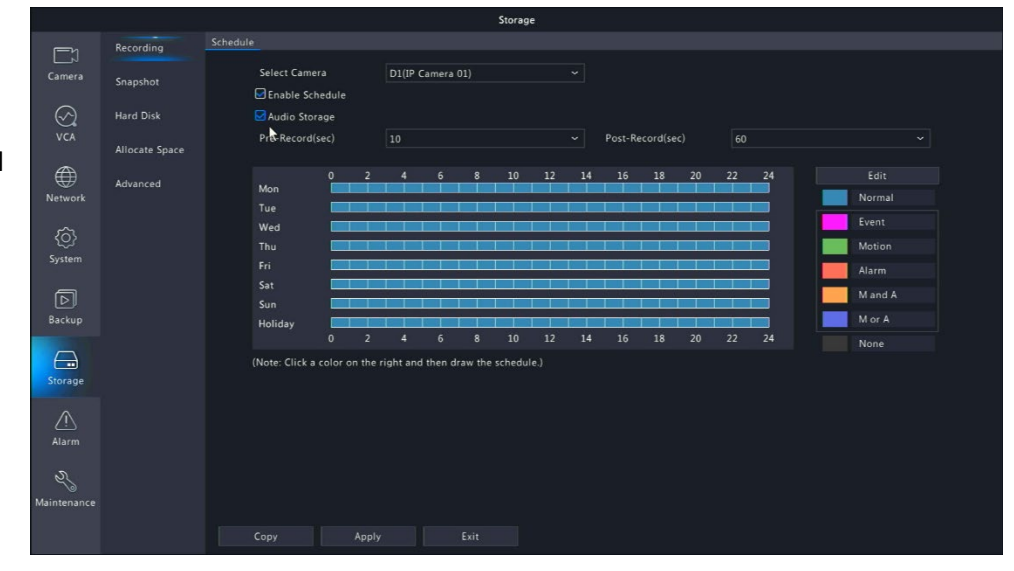